# 【**Important**】**Points to remember when registering for AY 2020 Fall Semester courses**

# **1.Types of Classes Offered**

For the AY 2020 fall semester, classes will be held as either:

### **(1) On-campus + Online(Zoom) Classes**

When registering for courses on Campusmate, students will choose either type ① or ② listed below

Instructors》Hold their classes in the classroom while simultaneously conducting the class online.

Students》① On-campus Classes: Students take the classes in the classroom

(as a general rule, students will be expected to attend the class in-person until the end of the course)

② Online Classes: Students take the classes via Zoom

### **(2) Online(Zoom) Classes**

Instructors》Conduct the classes from their office or other location. Classes will not be held in-person. Students》 Take the classes via Zoom

### **2.Confirming the Types of Classes via the Course Timetable**

- ・On-campus) is included as part of the 'Subject Name'
- ・Will show a "●" in the On-campus column
- ・Will list a classroom

#### **On-campus Classes —— Designal Classes**

- ・Online) is included as part of the 'Subject Name'
- ・Will show a "●" in the Zoom column
- ・Classes that will only be held online will show a "〇"
- in the Zoom column
- ・Will list a Zoom meeting ID

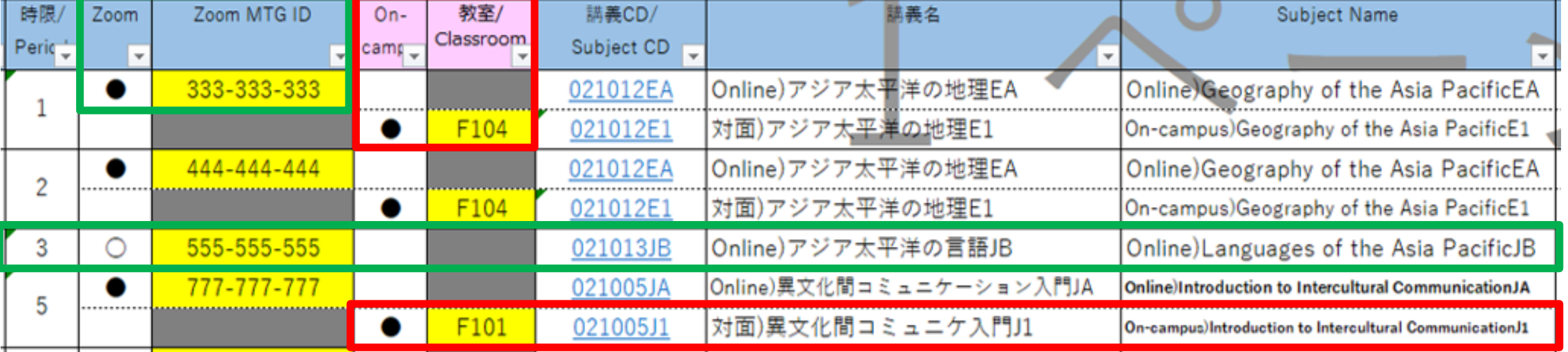

# **3.Registering for Courses on Campusmate**

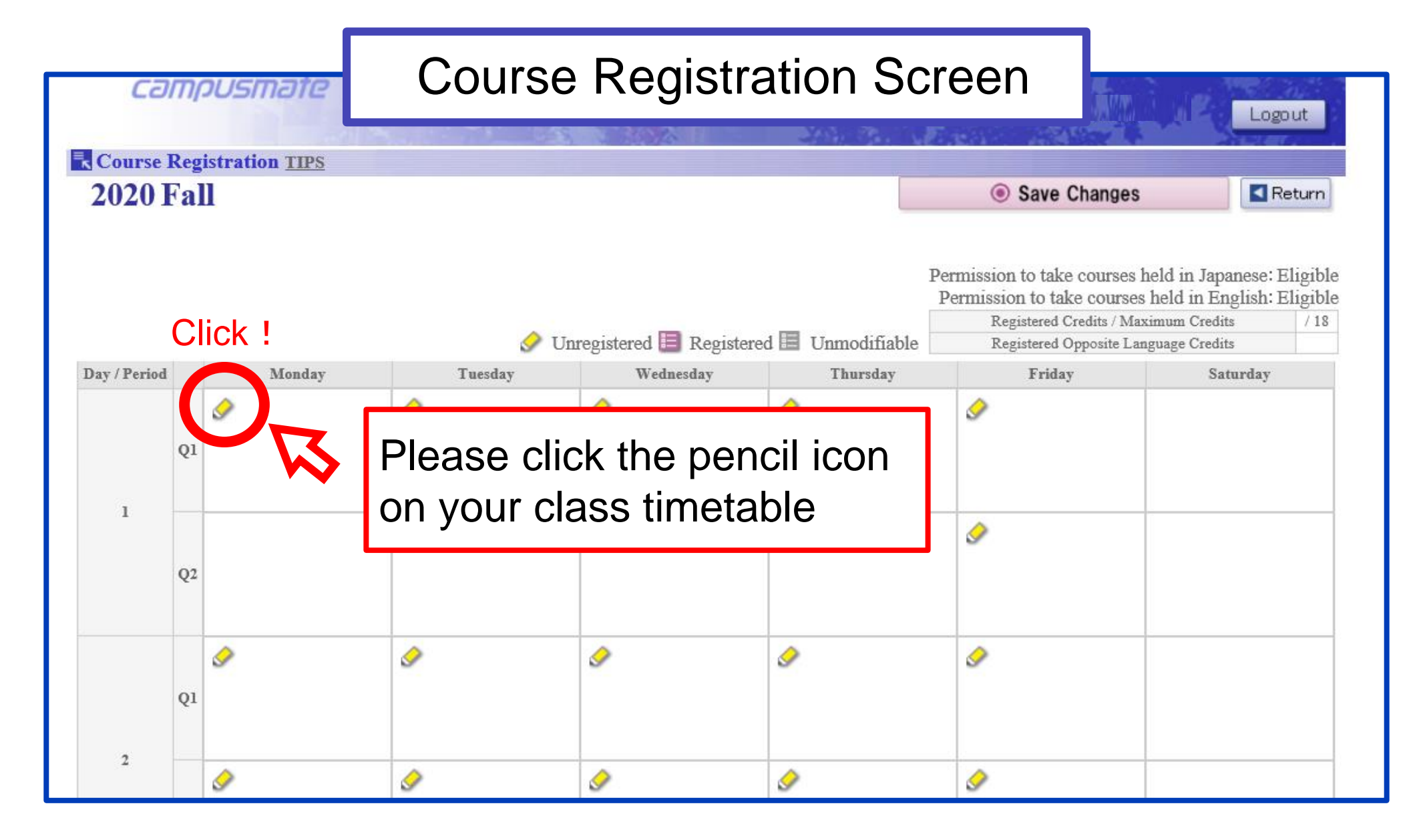

## **3. Registering for Courses on Campusmate**

#### **(1) In the event that a course is offered in both an On-campus and Online (Zoom) setting:**

Please be careful when selecting this type of course as there are two different options for the same course name depending on how you wish to take it

Make sure you choose the subject name with On-campus) in the title if you wish to take the course face-to-face and Online) in the title if you wish to take it via Zoom

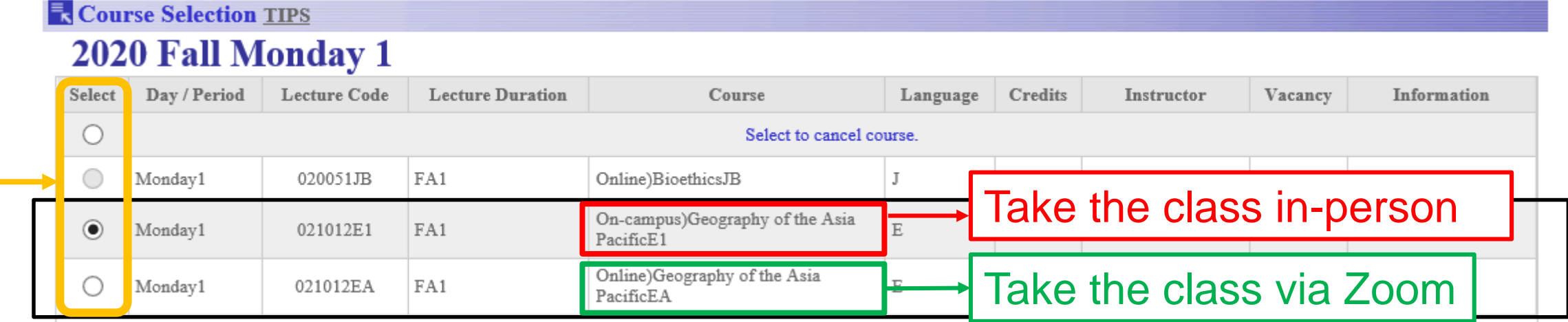

#### **(2) In the event that the course is only offered online (Zoom):**

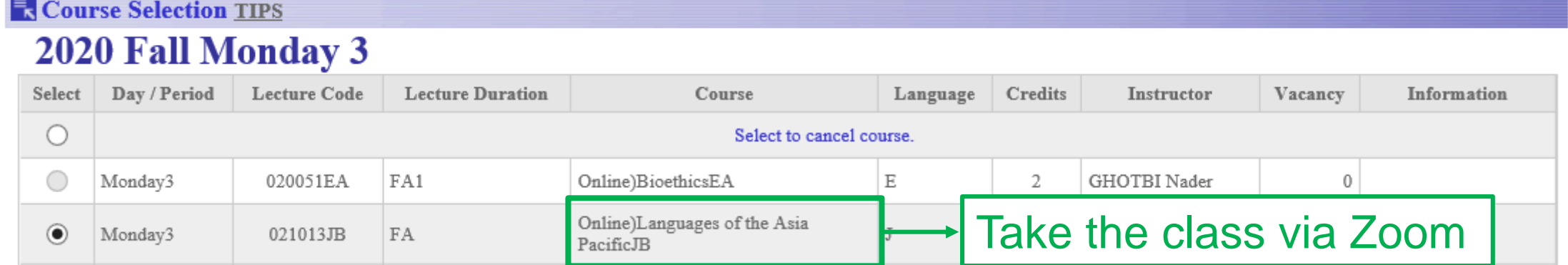

## **3.Registering for Courses on Campusmate**

#### Please double check that there are no discrepancies in the types of course you registered for!

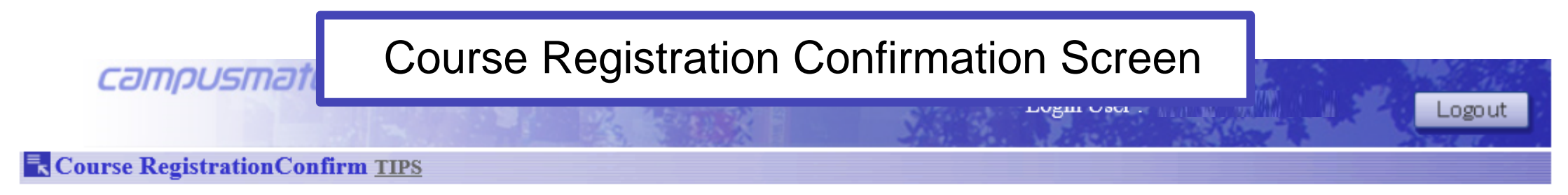

#### **Course Registration Confirmation**

2020Academic Year FallSemester

Semester Student First Semester Student

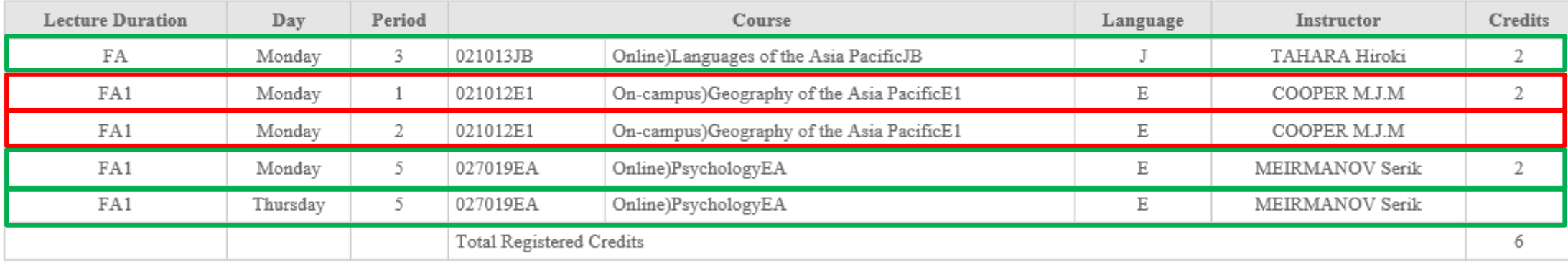

Click "Print" to print a copy of this screen for your records.

Also make sure to note down your Registration No.

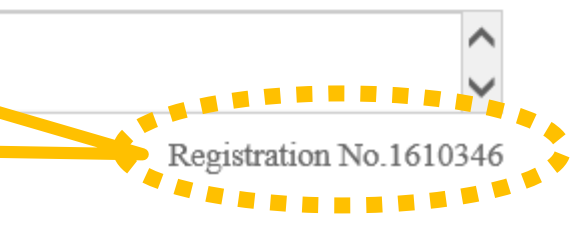

 $\odot$ Print

# 4.Final Points/ Reminders

- If the number of coronavirus cases continues to increase in Japan after the start of the fall semester, there is the possibility that all classes originally scheduled to be held in an [On-campus + Online(Zoom)] setting may be changed to Online (Zoom) only.
- Students residing in Japan can also choose the option to register for all of their courses as Online (Zoom) classes.
- If you choose On-campus classes, you will not be expected to bring a device such as a computer or tablet to class. However, some classes may request that you bring a device for certain activities, such as group work with students taking classes online. Therefore, please check the syllabus and/ or listen to the announcements in the first class meeting for information on what equipment will be required, and follow your instructor's directions.
- It is possible to change the type of class even after you have registered for it during the Course Registration Correction Periods. However, this is only possible if there are still vacancies available.
- In the case that a student takes a mix of On-campus and Online (Zoom) classes, it is possible to take the online classes on campus from designated open classrooms. Exa

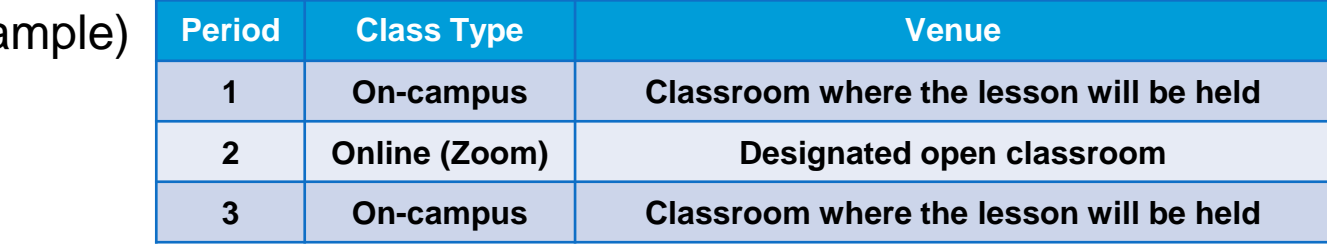

• Please check the ["Guidelines for AY 2020 Fall Semester Classes"](http://en.apu.ac.jp/home/notice/content3/20200804_2020FA_Guideline_ver1_E.pdf).